## 令和3年度から令和5年度物品電子調達参加申込(変更)書を 電子申請で行う場合について

電子調達システムの利用までの流れは以下のとおりです。

- 1 申し込みされる通知用メールアドレスから、以下の送信先にテストメールを送信してください。 送信先:buppindenshi@ken.pref.kochi.lg.jp 件名:OO社 ※商号又は名称 本文:※空で結構です。
- 2 電子申請サービスにログインし、「令和3年度から令和5年度電子調達参加申込(変更)書」を申請してください。 ※毎月20日〆 (例)4/21から5/20に申請→6/1から利用可
- 3 総務事務センターで申請内容を確認後、「電子調達ユーザID・パスワード発行票」と「物品電子調達ご参加の 皆様へ」を電子申請にアップロードします。 ※アップロードは、毎月21日~月末最終日までに行います。(再交付は20日〆でなく随時行います。)
- 4 電子申請の「処理」が「受理(返信済)」になっていますので、「詳細」からファイルの出力をお願いします。
- 5 「物品電子調達ご参加の皆様へ」に記載している期日(翌月初開庁日)から電子調達システムが利用できます。 総務事務センターのホームページから電子調達システムにログインしてご利用ください。

(1)総務事務センター「高知県電子調達システム」のホームページから、 高知県電子申請サービスに入ります。 ※高知県庁の他のホームページから入っても問題はありません。

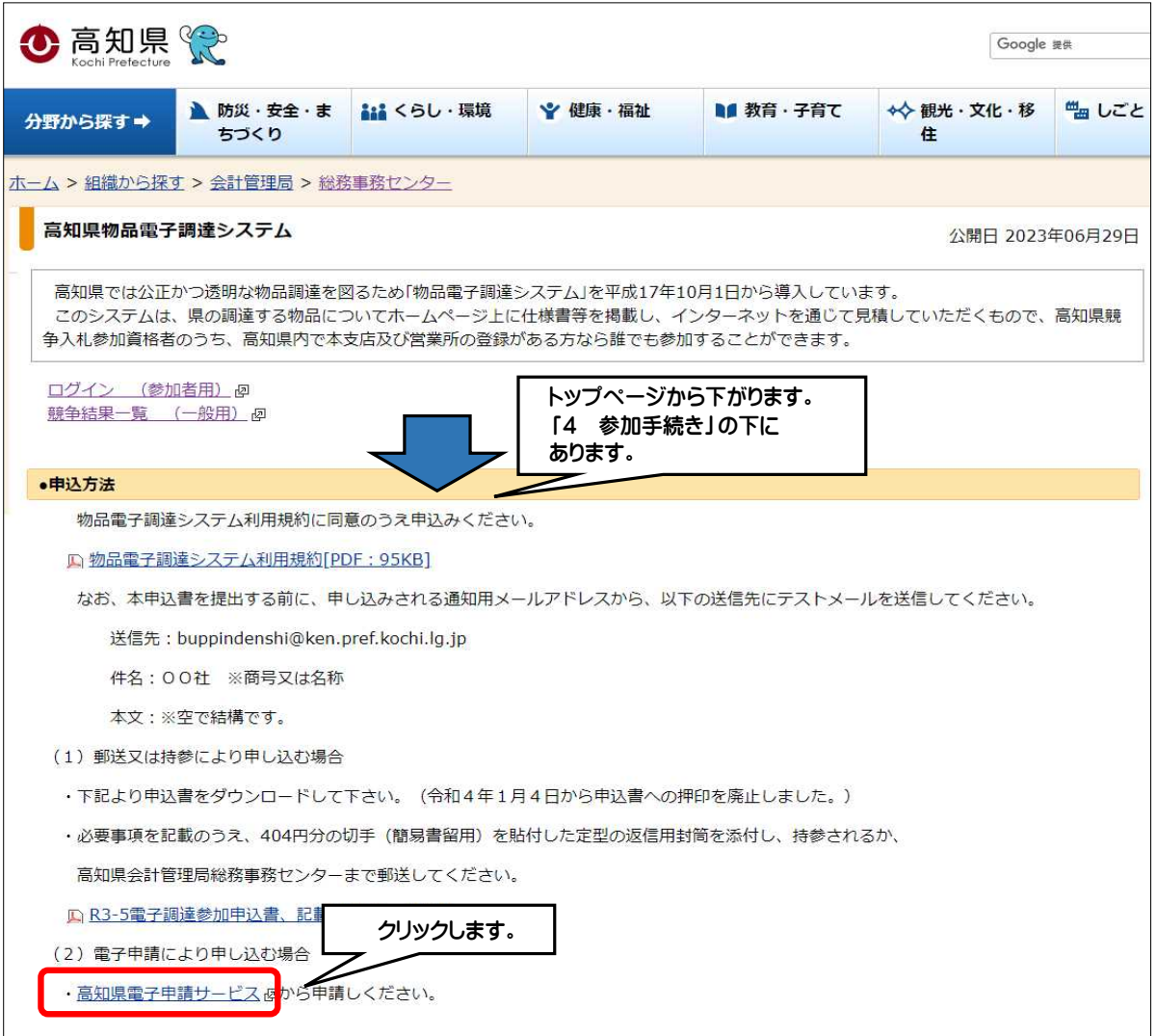

(2)電子申請サービスで、 ログインします。

※ログインするID・パスワードは、電子調達システムとは連動しません。通知用メールアドレスにする必要はありません。

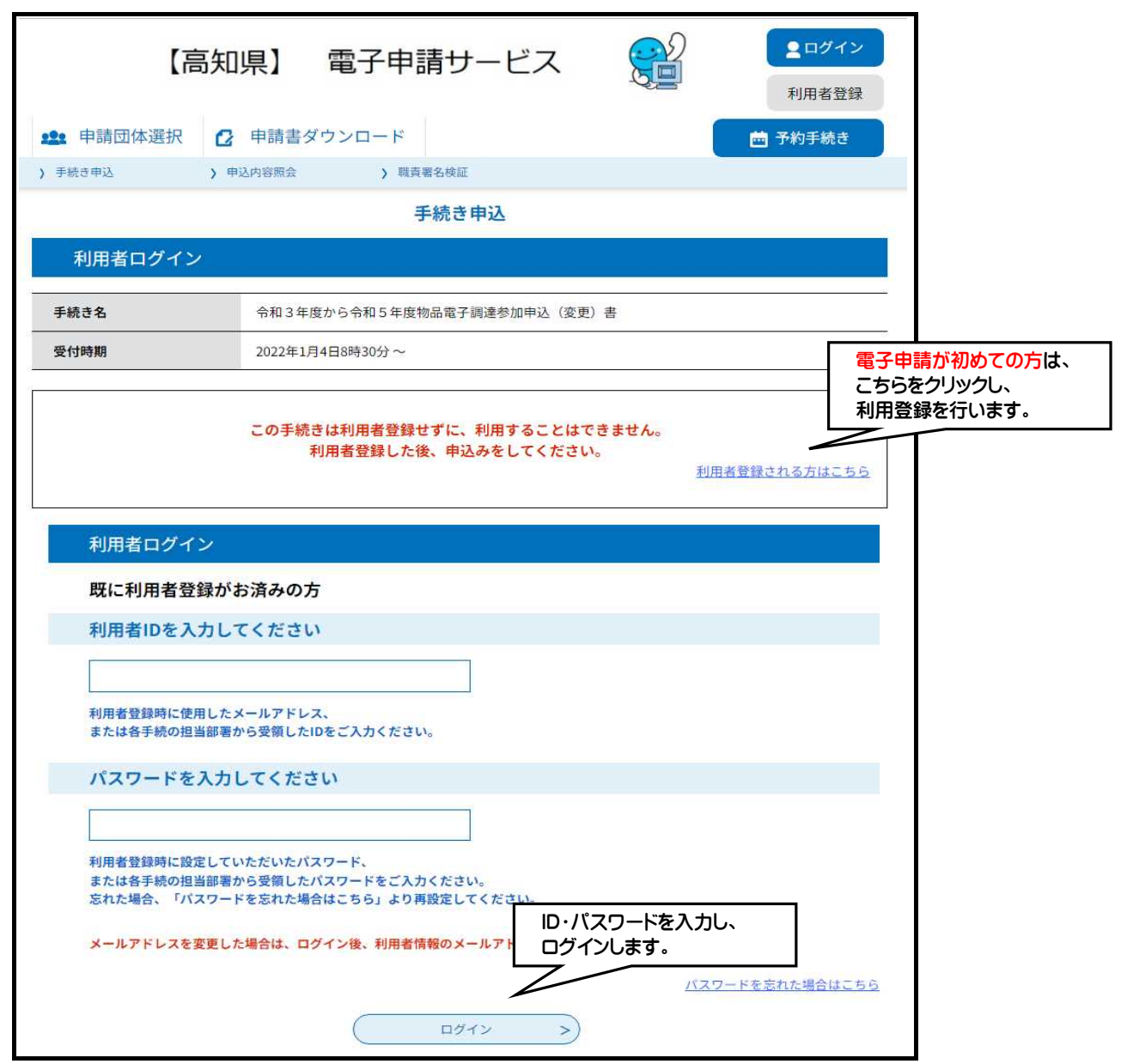

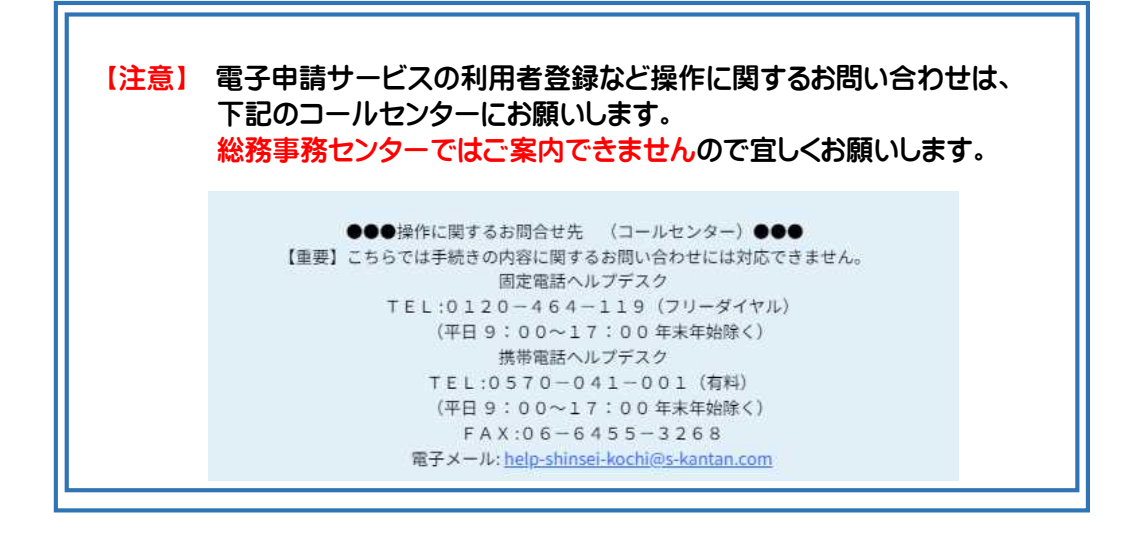

## (3)「令和3年度から令和5年度物品電子調達参加申込(変更)書」が表示されないときは、「検索キーワード」 に「入札」と入力して、「絞り込みで検索する」をクリックし、検索結果から選択してください。

※表示されているときは、こちらの作業は不要です。(4)へお進みください。

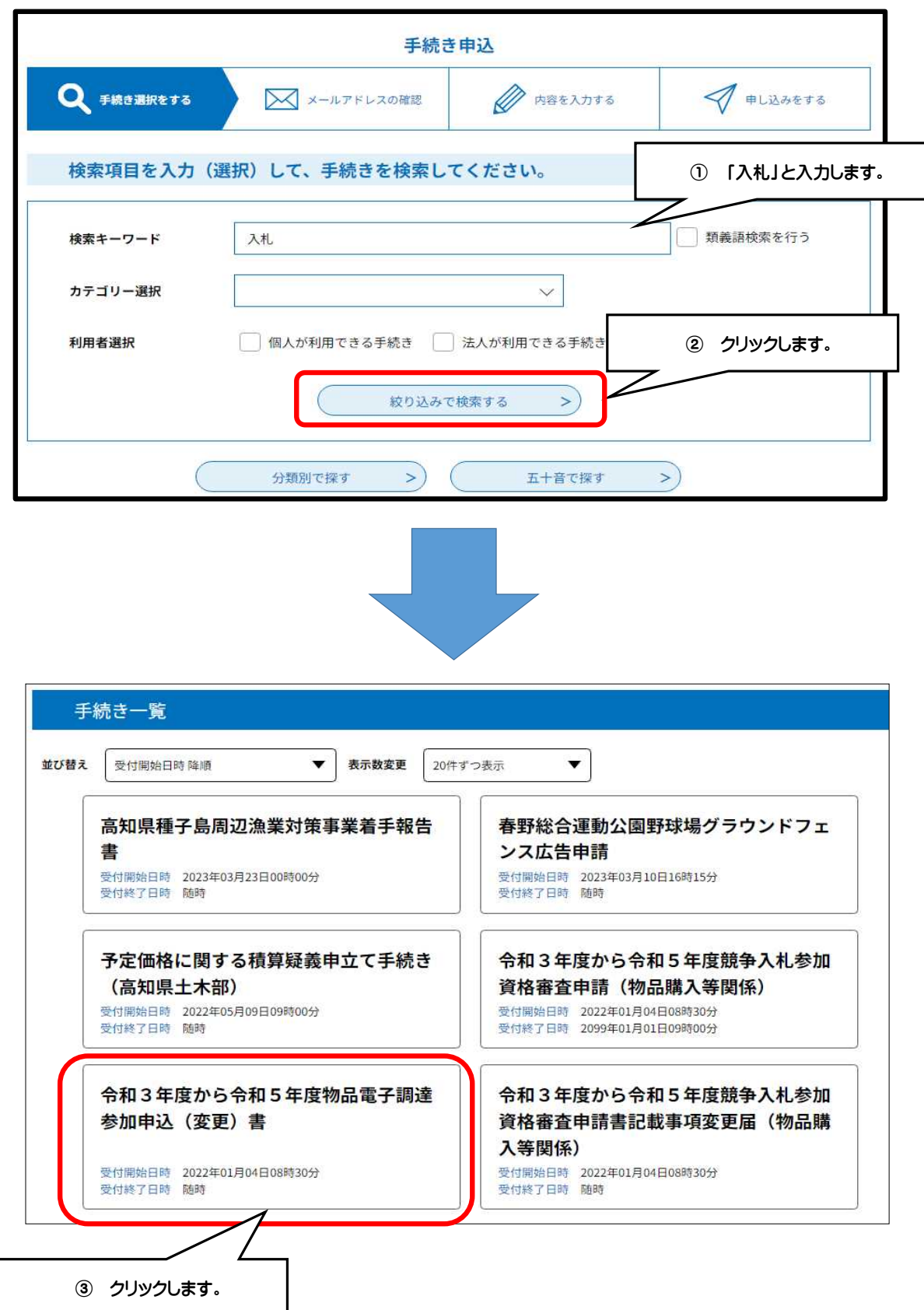

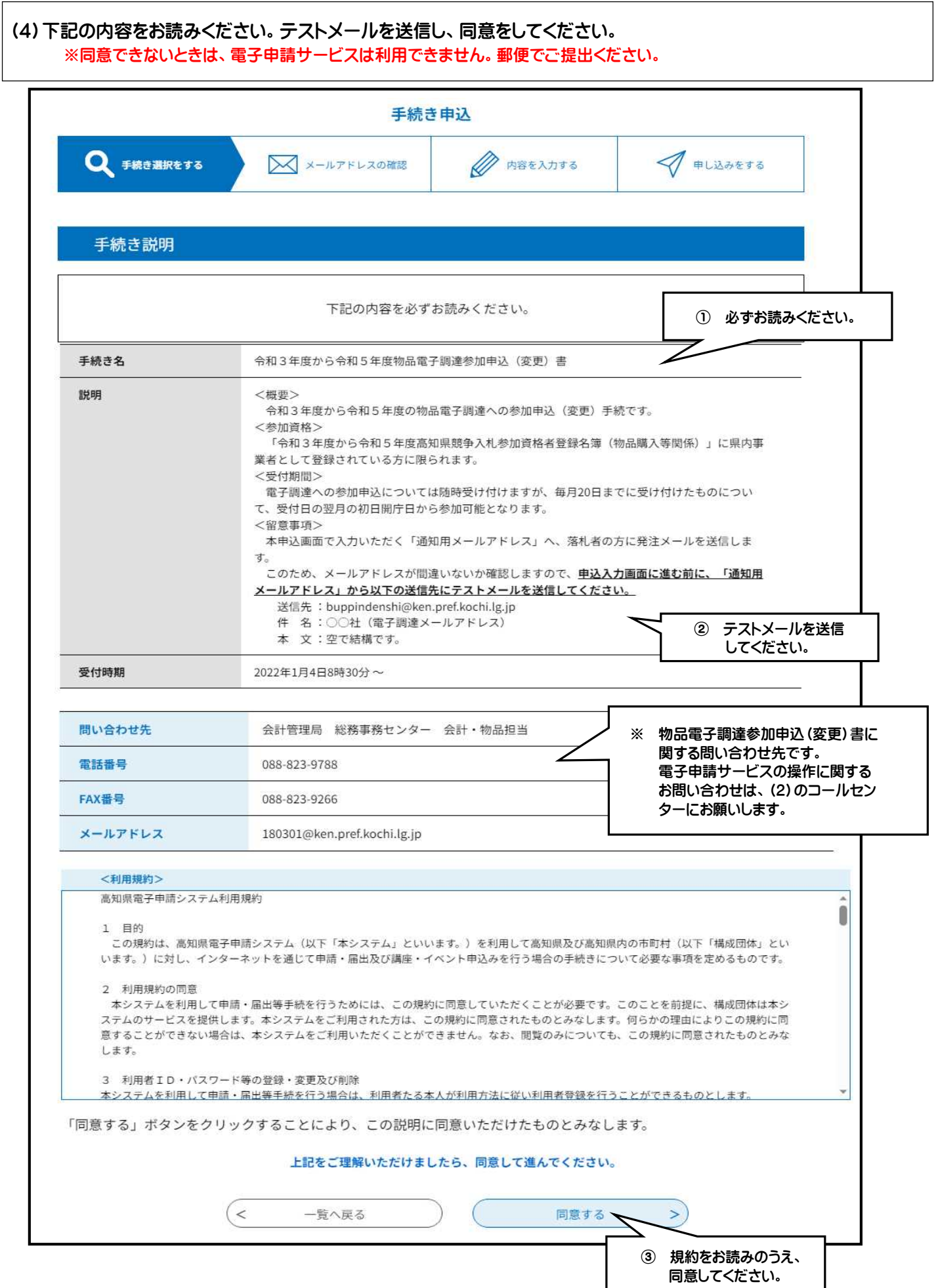

## (5) 競争入札参加資格者名簿をご用意ください。 総務事務センターのホームページから、申請される方のページについてご準備をお願いします。

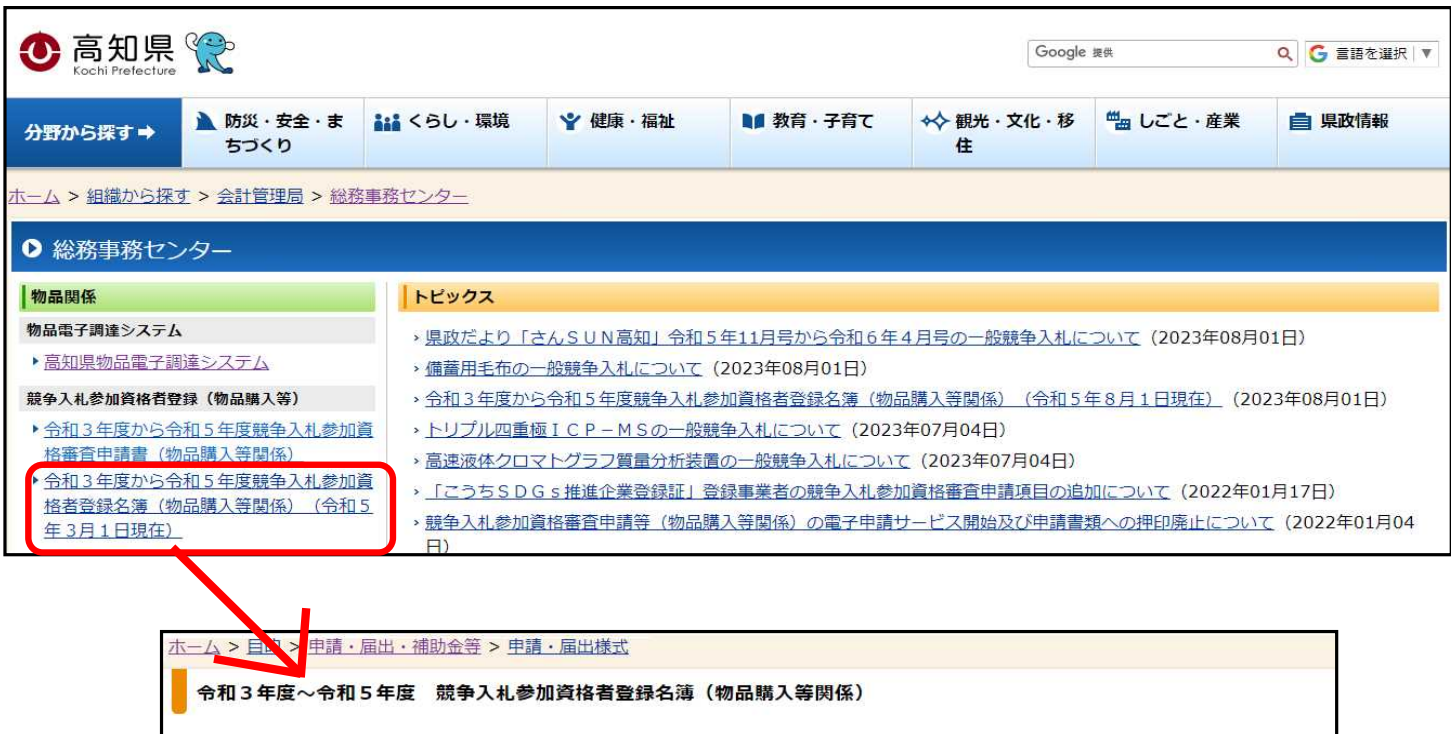

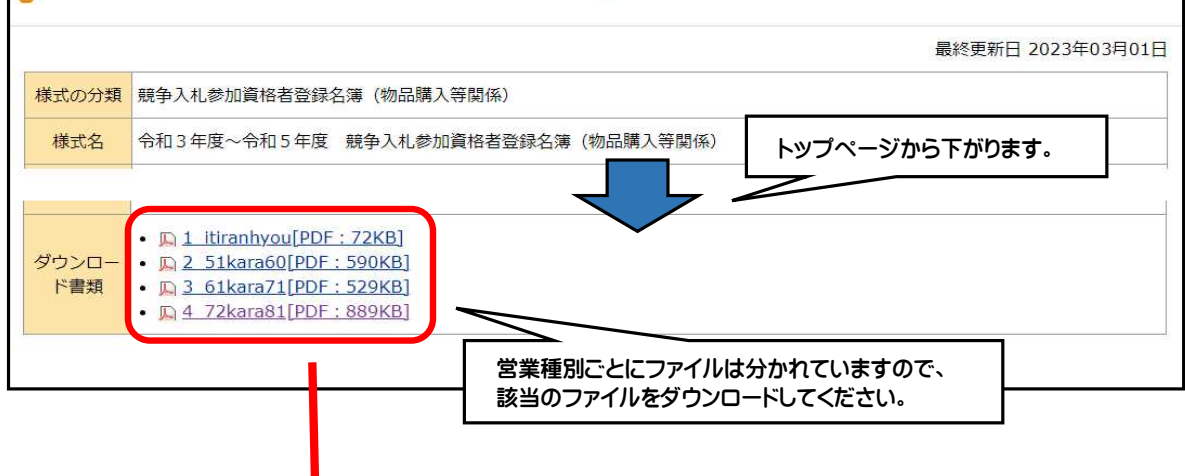

【例】 令和3年度から令和5年度競争入札参加資格者名簿 (物品購入等関係) 営業種別 99. ○○○○○○○ 商号又は名称 番号 郵便番号/電話番号/FAX番号 本店·支店 障害雇 県 営業種目  $\frac{S}{0}$ 登録日 代表者職氏名 住所 営業所·出張所  $\overline{a}$ 内 99-999 株式会社総務事務  $780 - 0850 \diagup 088 - 823 - 9788 \diagup 088 - 823 - 9266$  $0000$  $163 - 8001 / 03 - 5321 - 1111$  $\bullet$  $\bullet$ 支店長 高知 太郎 R05/03/01 高知県高知市丸ノ内1-2-20丸ノ内 **AAAAAAAAA** 東京都新宿区西新宿2- $E/L2F$ **xxxxx**  $8\,{-}\,1$ 「県内」に●が入っているか、確認してください。 **申込書に入力する「登録事務所」は、** ● をついては、 ● はついていないと申請できません。 この欄のとおり入力してください。

(6)申込内容を入力してください。

[注意] 通知用メールアドレス以外の事項、代表者·所在地等が変更したときは、提出は不要です。

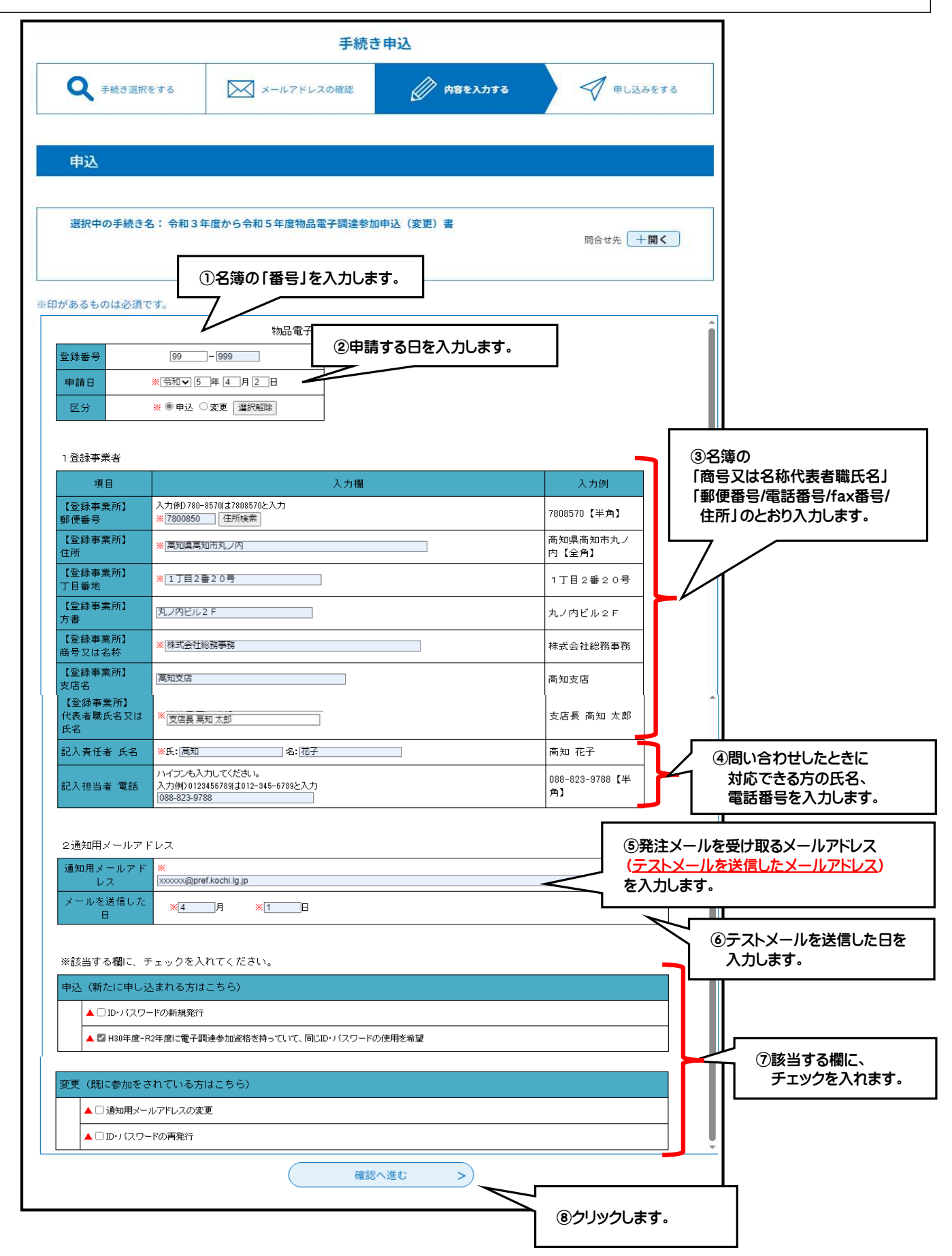

## (7)申込内容を確認し、申請してください。

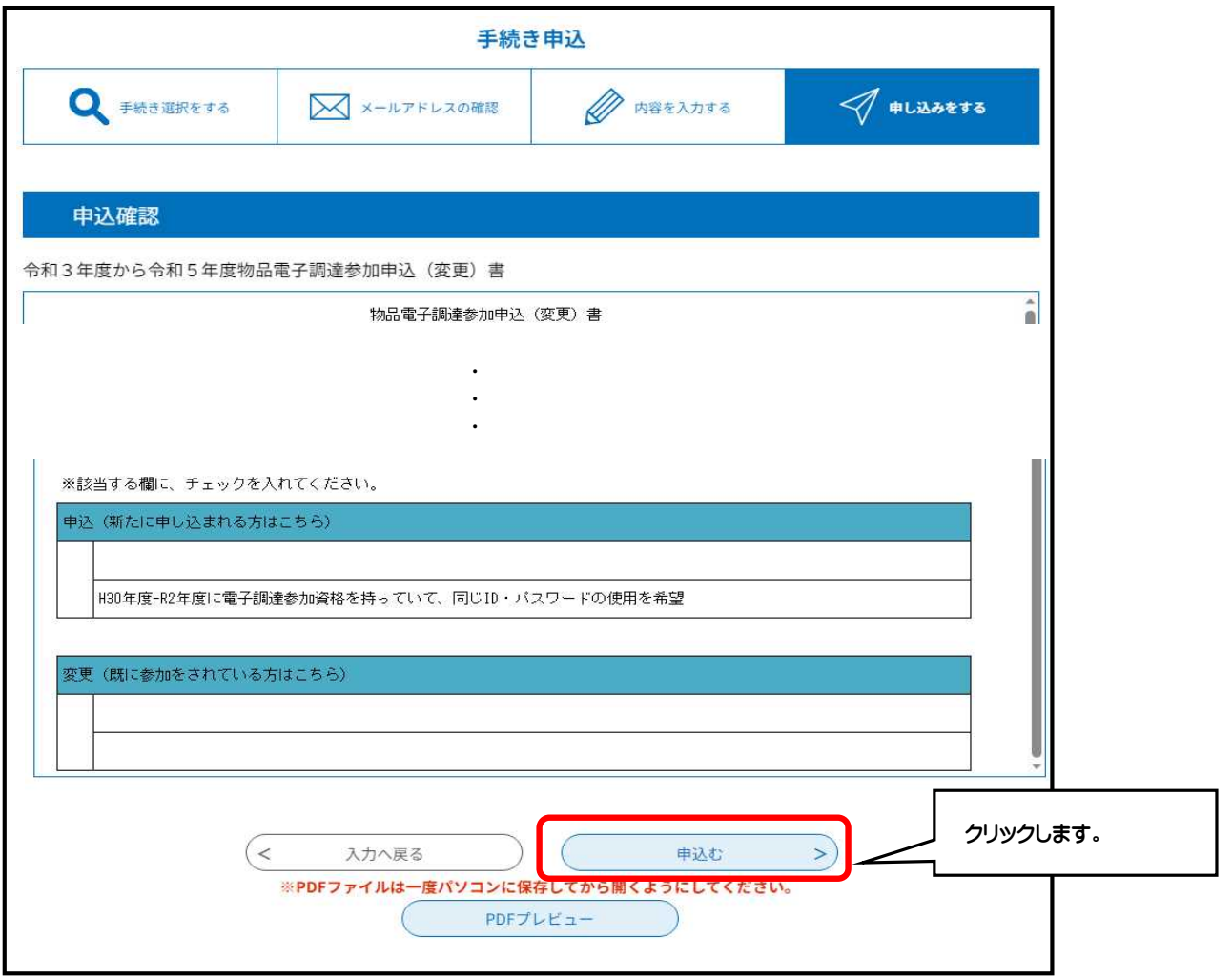